# **Type 202580 and 202581**

Modular multichannel measuring device for liquid analysis with integrated controller and paperless recorder

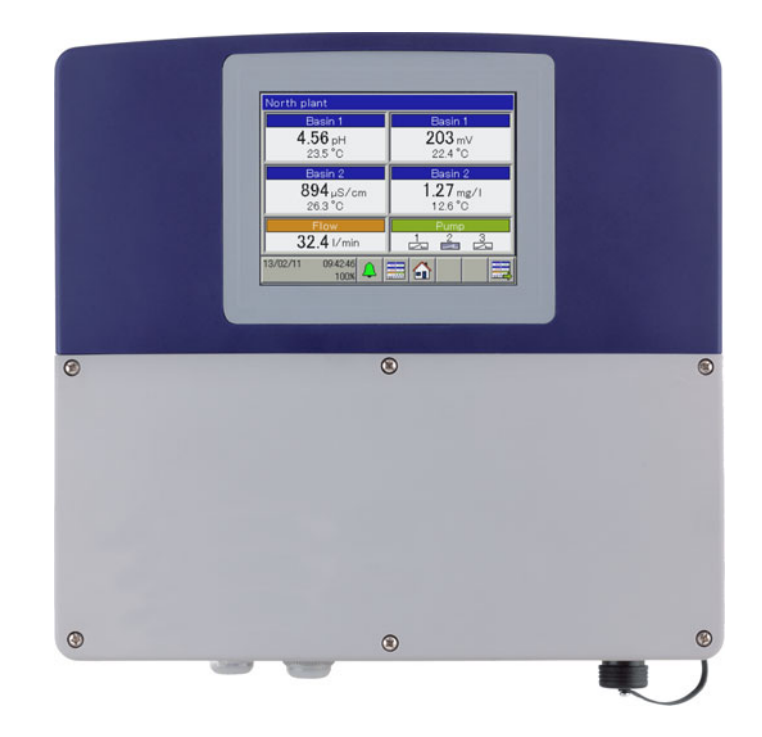

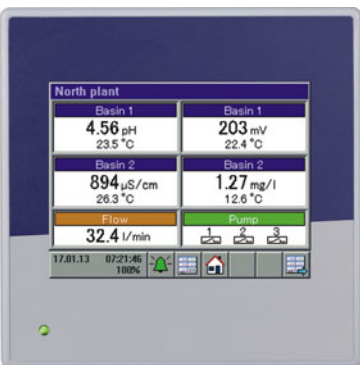

# Interface description PROFIBUS-DP

20258003T92Z001K999

V1.00/EN/00614120

# **Content**

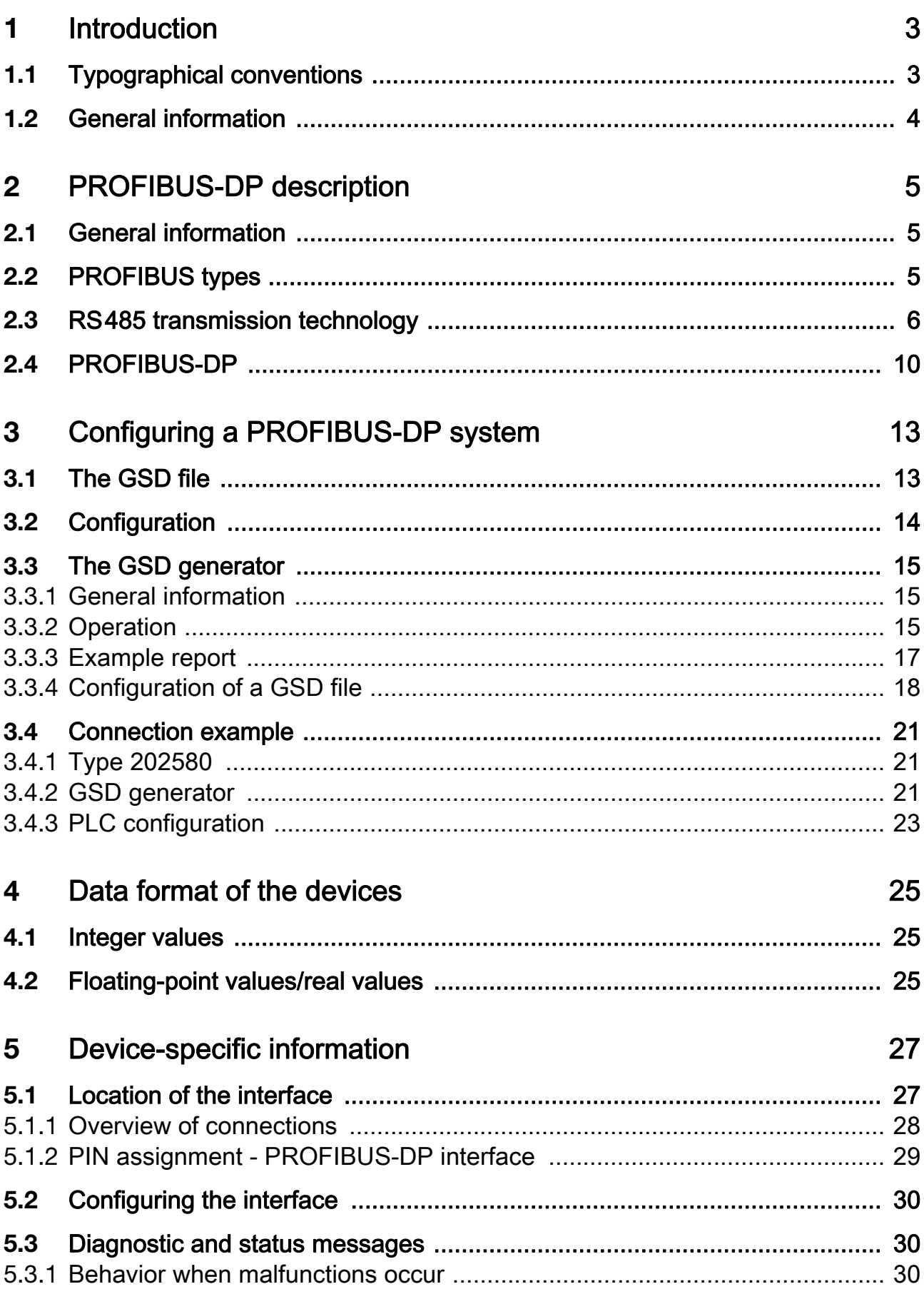

# **Content**

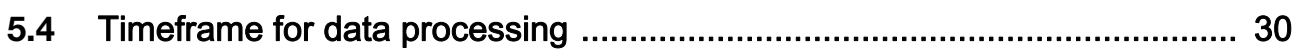

# <span id="page-4-1"></span><span id="page-4-0"></span>1.1 Typographical conventions

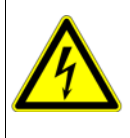

### **Caution**

This character is used if personal injury may result from failure to follow instructions correctly or not at all!

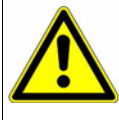

### **Caution**

This symbol is used when damage to devices or data may occur if the instructions are disregarded or not followed correctly.

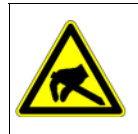

# ESD

This character is used if precautionary measures must be taken when handling electrostatically sensitive components.

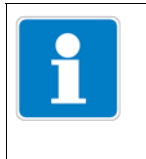

### Note

This symbol is used to indicate particularly important information.

# <span id="page-5-0"></span>1.2 General information

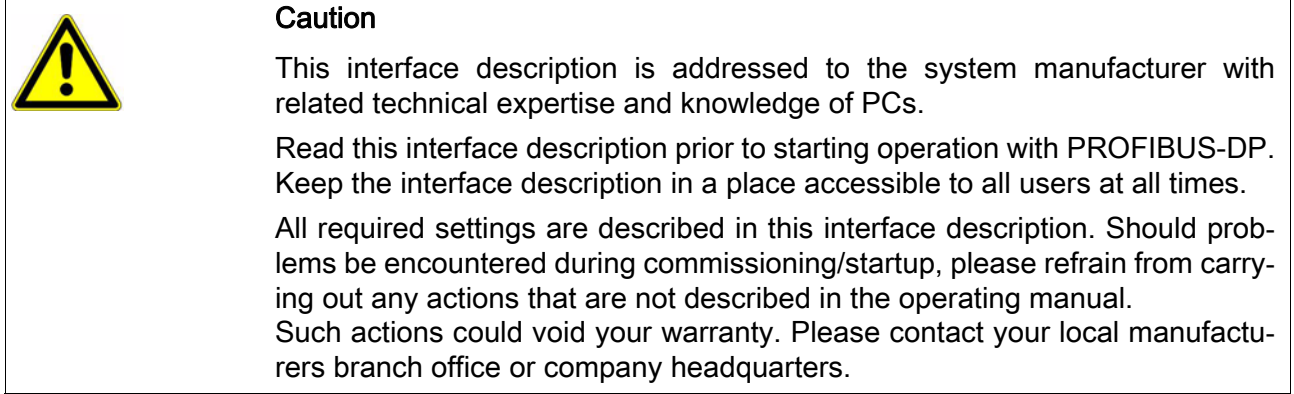

## Electrostatic charge

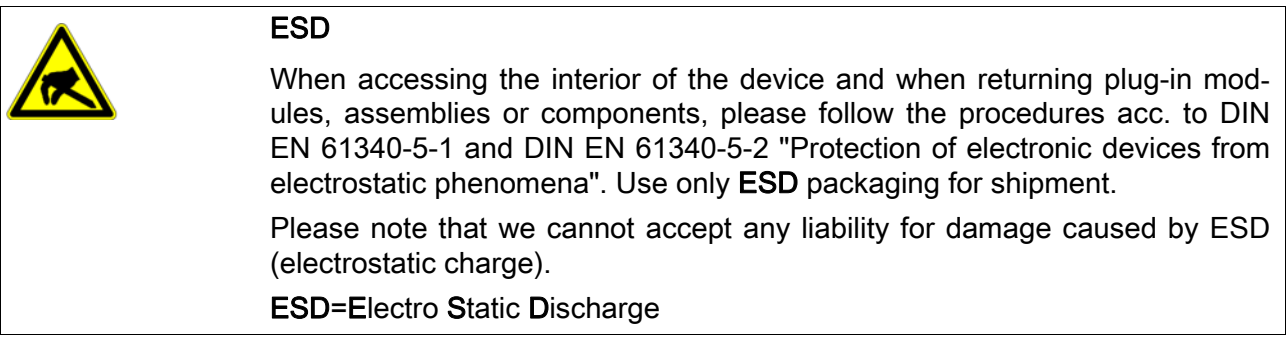

## <span id="page-6-1"></span><span id="page-6-0"></span>2.1 General information

PROFIBUS-DP is a manufacturer-independent, open fieldbus standard for a wide range of applications in manufacturing, process and building automation. Manufacturer independence and openness are ensured by the international standards IEC 61158 and IEC 61784.

PROFIBUS-DP allows devices from different manufacturers can communicate without any special interface adaptation. PROFIBUS-DP can be employed for both high-speed time-critical data transmission and extensive, complex communications tasks.

## <span id="page-6-2"></span>2.2 PROFIBUS types

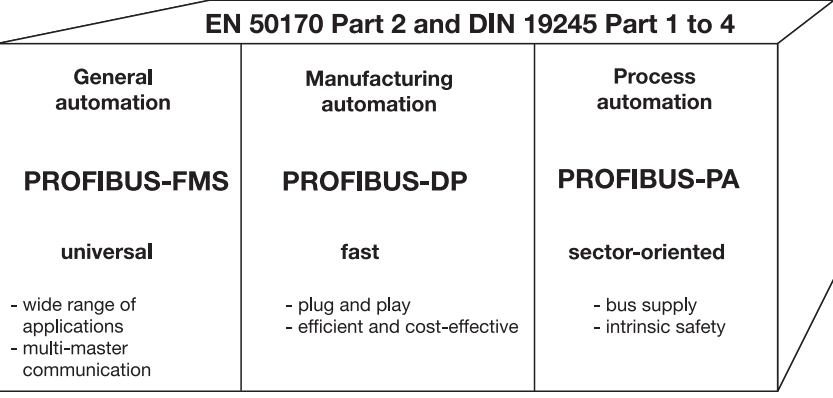

### PROFIBUS-DP

This PROFIBUS variant, which is optimized for speed and low connection costs, has been specially tailored for communication between automation control systems (PLCs) and distributed field devices (typical access time < 10 ms).

PROFIBUS-DP can be used to replace conventional, parallel signal transmission using 24 V or 0(4) to 20 mA signals.

DPV0:Cyclic data transfer:

--> is supported

DPV1:Cyclic and acyclic data transfer: --> is no supported

DPV2:In addition to cyclic and acyclic data transfer, slave-to-slave communication occurs: --> is not supported

### PROFIBUS-PA

PROFIBUS-PA has been specially designed for process engineering and permits the linking of sensors and actuators to a common bus line, even in potentially explosive zones. PROFIBUS-PA allows data communication between and supply of power to devices based on two-wire technology in acc. with MBP (Manchester Bus Powering) as specified in IEC 61158-2.

#### PROFIBUS-FMS

# 2 PROFIBUS-DP description

This is the universal solution for communication tasks at the cell level (typical access time approx. 100 ms). The powerful FMS services open up a wide range of applications and provide a high degree of flexibility. FMS is also suitable for extensive communication tasks.

## <span id="page-7-0"></span>2.3 RS485 transmission technology

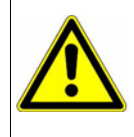

## **Caution**

When installing PROFIBUS systems, the installation guidelines of PNO (PROFIBUS NUTZERORGANISATION e. V.) must be observed.

Transmission takes place according to the RS485 standard. It covers all areas in which a high transmission rate and simple, cost-effective installation technology is required. A shielded, twisted copper cable with one conductor pair is used.

The bus structure permits addition and removal of stations or step-by-step commissioning of the system without affecting other stations. Subsequent expansions have no influence on the stations already in operation.

The transmission speed is selectable within a range of 9.6 Kbit/s to 12 Mbit/s. During system commissioning, one common transmission speed is selected for all devices on the bus.

#### Basic characteristics

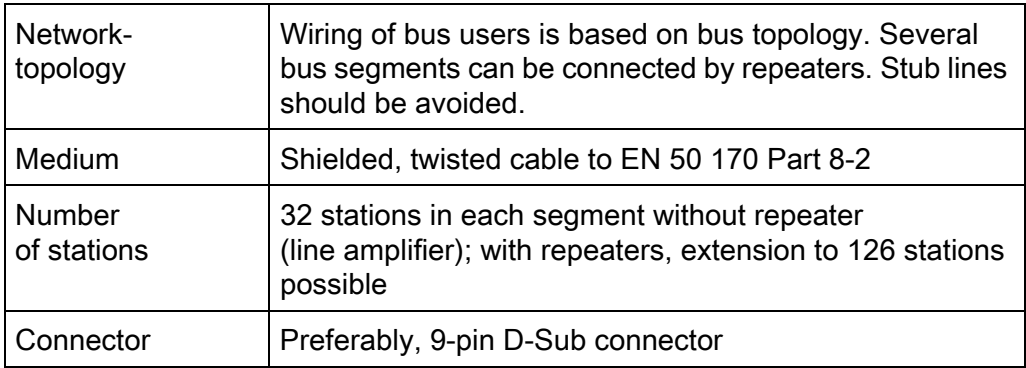

#### **Structure**

All devices must be connected in a line structure (one after another). Up to 32 stations (masters or slaves) can be linked within such a segment. Repeaters are required for more than 32 stations, for instance, to increase the number of devices further.

### Cable length

The maximum cable length depends on the transmission speed. The cable length specified can be extended by the use of repeaters. It is recommended to limit the number of repeaters connected in series to a total of 3.

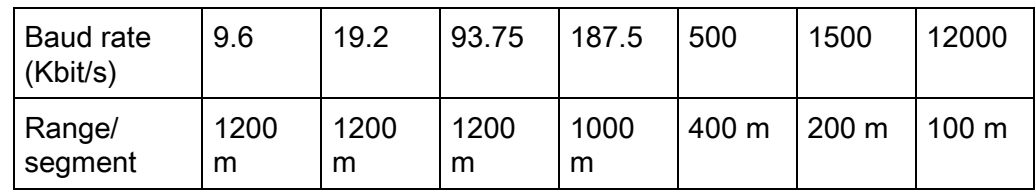

### Bus termination

At both ends of each segment the bus is terminated by terminating resistors. To ensure trouble-free operation, make sure that voltage is applied to both bus terminations at all times.

The terminating resistors are located in the PROFIBUS connectors and can be activated by moving the slide switch to "On".

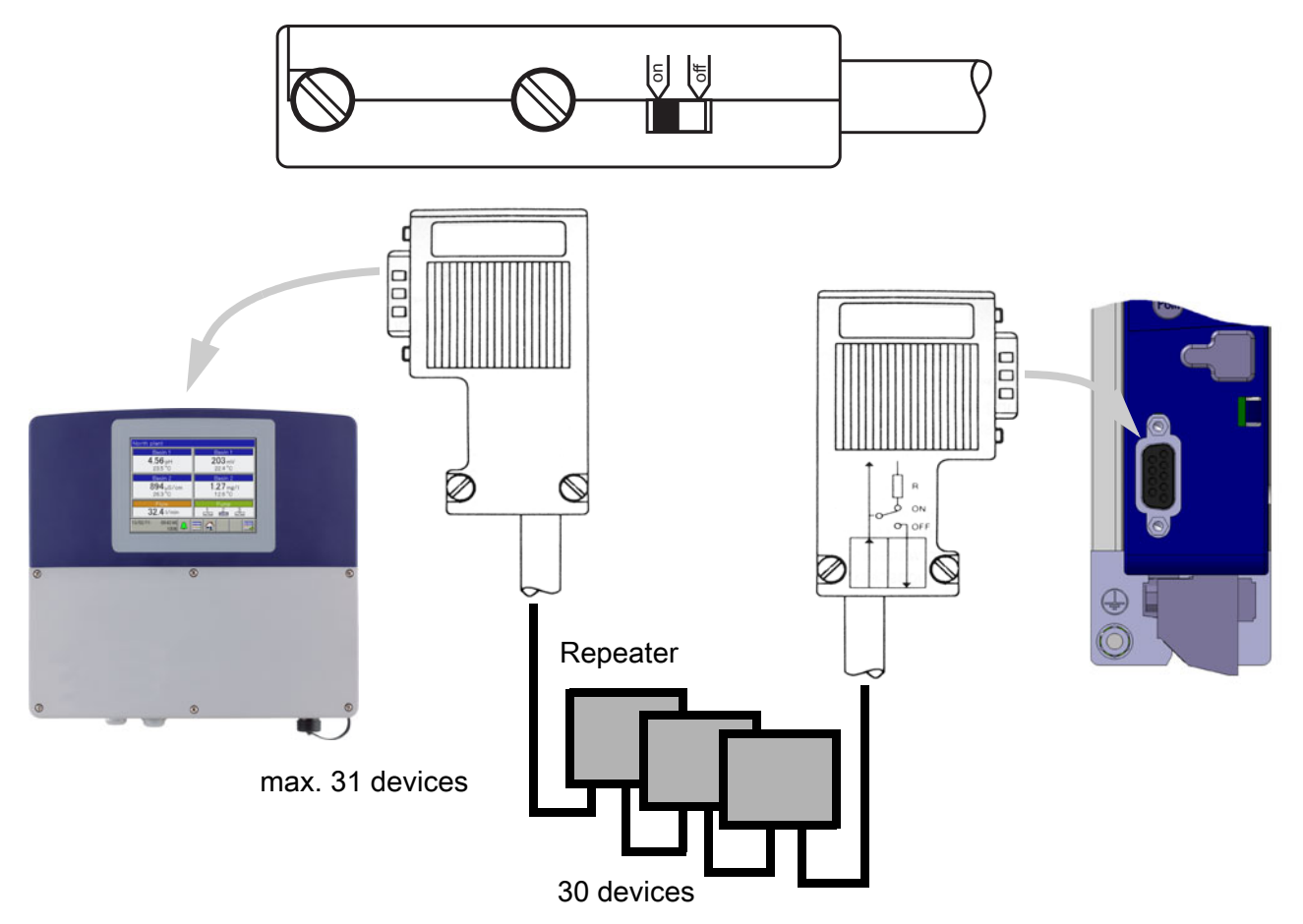

# 2 PROFIBUS-DP description

### Cable data

The cable length specifications refer to the cable type A described in the following:

Characteristic impedance:135 to 165 Ω Capacitance per unit length:< 30 pf/m Loop resistance:110 Ω/km Core diameter:0.64 mm Core cross-section: > 0.34 mm<sup>2</sup> It is preferable to use a 9-pin D-Sub connector for PROFIBUS networks incorporating RS485 transmission technology. The PIN assignment at the connector and the wiring are shown at the end of this chapter. PROFIBUS-DP cables and connectors are offered by several manufacturers. Please refer to the PROFIBUS product catalog (www.profibus.com) for types and addresses of suppliers. When connecting the devices, make sure that the data lines are not reversed. A shielded data line must be used! The braided shield and the shielding foil underneath (if present) should be connected to the protective ground at both ends; ensure good conductivity of the connection. Route the data line separately from all high-voltage cables. The following type from Siemens is recommended as a suitable cable: Simatic Net PROFIBUS 6XV1 Item No.: 830-0AH10 \* (UL) CMX 75 °C (Shielded) AWG 22 \* Data rate Stub lines must be avoided for data rates  $\geq 1.5$  Mbit/s. For important information on installation, please refer to the PROFIBUS-DP Installation Guidelines, Item No. 2.111 from PNO. Address: PROFIBUS-Nutzerorganisation e. V. Haid- u. Neu-Strasse 7 76131 Karlsruhe Internet: www.profibus.com Recommendation: Please follow the installation recommendations given by PNO, especially for the simultaneous use of frequency converters.

# 2 PROFIBUS-DP description

## Wiring and bus termination

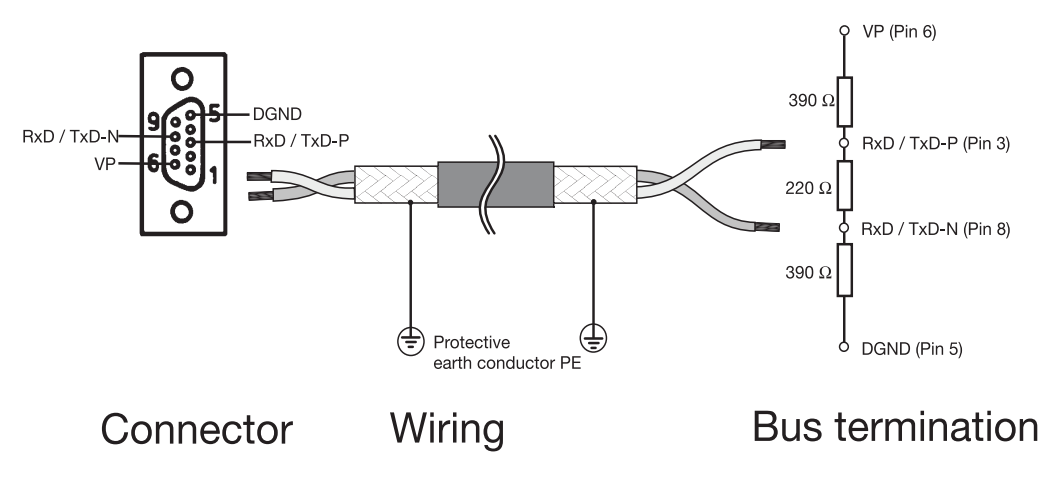

## <span id="page-11-0"></span>2.4 PROFIBUS-DP

PROFIBUS-DP is designed for high-speed data exchange at the field level. The central control devices, PLC/PC for instance, communicate through a fast serial connection with distributed field devices such as I/O, paperless recorders and controllers. Data exchange with these distributed devices is mainly cyclic. Communication functions required for this purpose are defined by the basic PROFIBUS-DP functions in accordance with IEC 61158 and IEC 61784.

## Basic functions

The central control system (master) reads the input information from the slaves cyclically and writes the output information to the slaves cyclically. The bus cycle time must be shorter than the program cycle time of the central PLC. In addition to cyclic user data transmission, PROFIBUS-DP also provides powerful functions for diagnostics and commissioning.

### **Transmission technology:**

- RS485, twisted pair cable
- Baud rates of 9.6 Kbit/s up to 12 Mbit/s

#### **Bus access:**

• Master and slave devices, max. 126 stations on one bus

### **Communication:**

- Peer-to-peer (user data communication)
- Cyclic master-slave user data communication

### **Operating states:**

- Operate: Cyclic transmission of input and output data
- Clear: Inputs are read, outputs remain in a secure state
- Stop: Only master-master data transfer is possible

### **Synchronization:**

- Sync mode: is not supported
- Freeze mode: is not supported

### **Functions:**

- Cyclic user data transfer between DP master and DP slave(s)
- Dynamic activation or deactivation of individual DP slaves
- Checking the configuration of the DP slaves
- Address assignment for the DP slaves via the bus (is not supported)
- Configuration of the DP master via the bus
- Maximum of 176 bytes of input/output data for each DP slave possible

### **Protective functions:**

- Response monitoring for the DP slaves
- Access protection for inputs/outputs of the DP slaves
- Monitoring of the user data communication with adjustable monitoring timer in the DP master

#### **Device types:**

- DP master class 2, e. g. programming/project design devices
- DP master class 1, e. g. central automation devices (PLC, PC)
- DP slave, e. g. devices with binary or analog inputs/outputs, controllers, recorders

### Cyclic data transmission

The data transmission between the DP master and the DP slaves is automatically carried out by the DP master in a defined, recurring order. During bus system configuration, the user defines the assignment of a DP slave to the DP master. The user also defines the DP slaves that are to be included in, or excluded from, the cyclic user data transmission.

Data transmission between the DP master and the DP slaves is divided into three phases: parameterization, configuration, and data transfer. Prior to a DP slave entering the data transfer phase, the DP master checks in the parameterization and configuration phases whether or not the intended configuration matches the actual device configuration. In the course of this check, the device type, format and length information as well as the number of inputs and outputs must match. These checks provide the user with reliable protection against parameterization errors. In addition to the user data transfer, which is automatically performed by the DP master, new parameterization data can be sent to the DP slaves at the request of the user.

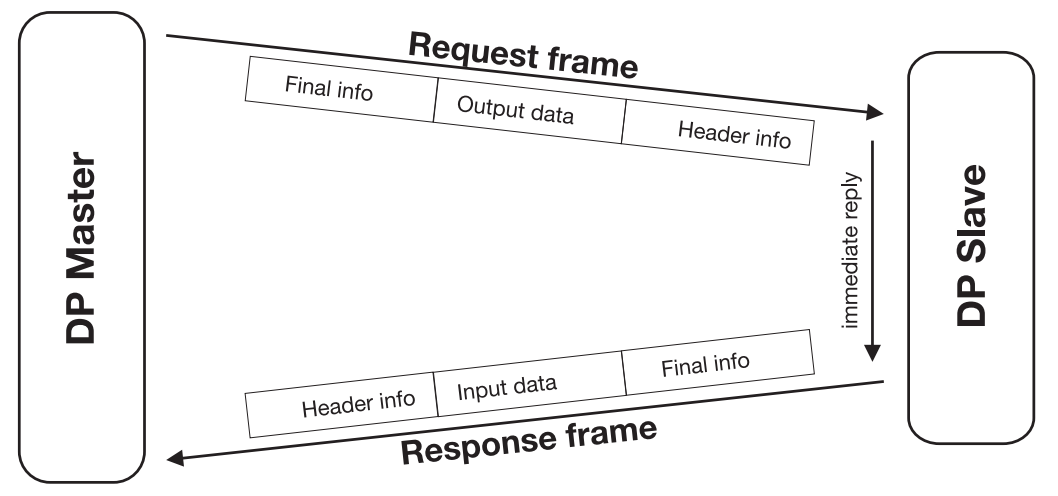

User data transmission in PROFIBUS-DP

## <span id="page-14-1"></span><span id="page-14-0"></span>3.1 The GSD file

Device data (GSD) allow open project design.

PROFIBUS-DP devices have different performance features. They differ with respect to the available functionality (e. g. number of I/O signals, diagnostic messages) or the possible bus parameters, such as baud rate and time monitoring. These parameters vary individually for each device type and manufacturer. To provide simple plug & play configuration for PROFIBUS-DP, the characteristic device features are defined in the form of an electronic data sheet device database file (ddf = GSD file). The standardized GSD files expand open communication up to the operator level. Simple and user friendly integration of devices from different manufacturers in a bus system is possible by means of the project design tool, which is based on the GSD files. The GSD files provide clear and comprehensive description of the features of a device type in a precisely defined format. GSD files are produced for the specific application. The defined file format permits the project design system simply to read in the device data of any PROFIBUS-DP device and automatically use this information for the bus system configuration. As early as the project design phase, the project design system can automatically perform checks for input errors and the consistency of data entered in relation to the overall system.

The GSD files are subdivided into three sections.

### • **General specifications**

This section contains, among other items, information on manufacturer and device names, hardware and software release versions, and the supported baud rates

#### • **DP master-referenced specifications**

This section is used to enter all parameters related solely to DP master devices, e. g. the maximum number of DP slaves that can be connected, or upload and download options; this section is not available for slave devices

### • **DP slave-referenced specifications**

This section contains all slave-related information, e. g. the number and type of I/O channels, specifications for diagnostic texts and information on the consistency of I/O data

The GSD file includes not only lists, such as information on the baud rate supported by the device, but also the possibility of describing the modules available in a modular device.

## <span id="page-15-0"></span>3.2 Configuration

## Plug & Play

To simplify configuration of the PROFIBUS-DP system, the DP master (PLC) is configured with the aid of the PROFIBUS-DP configurator and the GSD files, or with the hardware configurator in the PLC.

### Sequence of a configuration

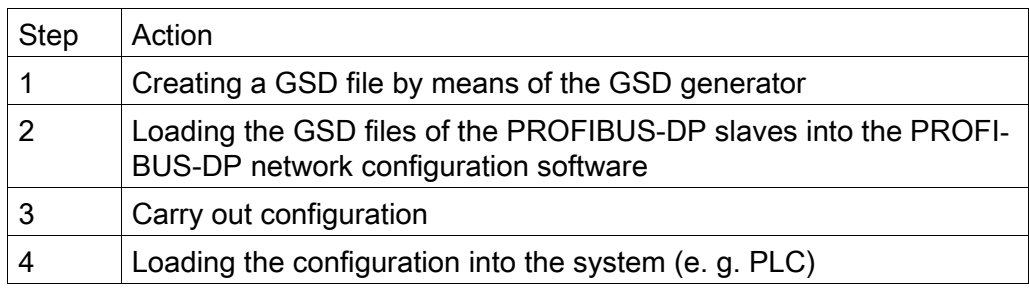

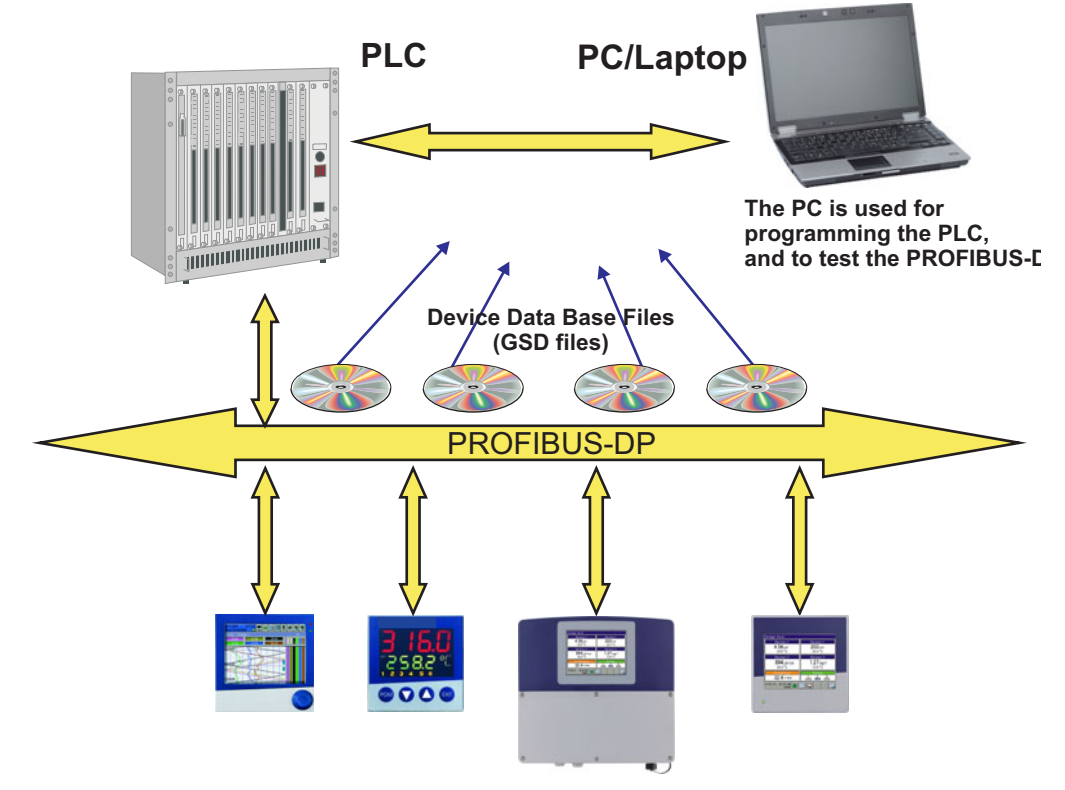

### The GSD file

The individual device features of a DP slave are specified clearly and comprehensively in a precisely defined format in the GSD file by the manufacturer.

### The PROFIBUS-DP configurator / hardware configurator (PLC)

This software can read in the GSD files of PROFIBUS-DP devices of any manufacturer and integrate them for bus system configuration. As early as the project design phase, the PROFIBUS-DP configurator automatically checks the entered files for system consistency errors. The result of the configuration is read into the DP master (PLC).

## <span id="page-16-0"></span>3.3 The GSD generator

## <span id="page-16-1"></span>3.3.1 General information

The GSD generator allows the user to generate GSD files with a PROFIBUS-DP interface.

The devices available with a PROFIBUS-DP interface are able to transmit or receive a wide variety of measurands (parameters). However, since in most applications only some of these measurands are to be transmitted via PROFI-BUS-DP, the GSD generator is used to select these measurands.

Once the device is selected, all variables available appear in the "Parameterization" window. Only when these have been copied either to the "Input" or "Output" window, will they later be contained in the GSD file for further processing or pre-processing by the DP master (PLC).

## <span id="page-16-2"></span>3.3.2 Operation

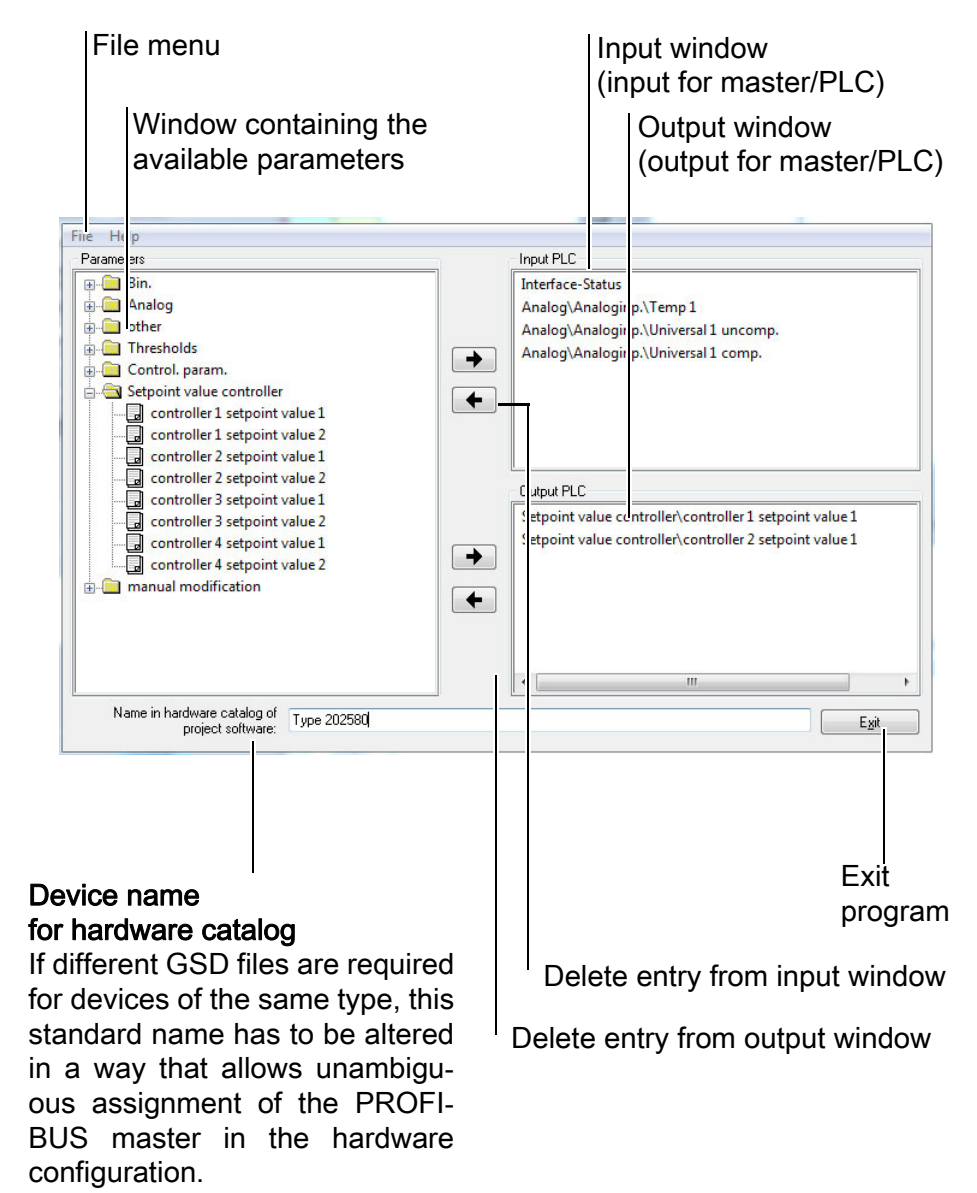

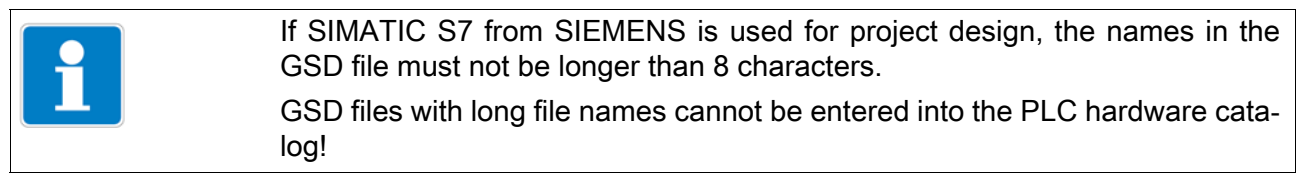

### File menu

The file menu can be opened by using the Alt-D key combination or by means of the left mouse button. It provides the following options:

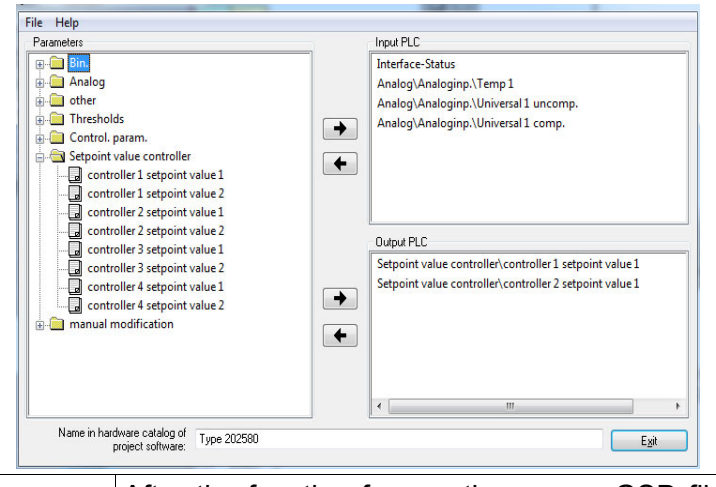

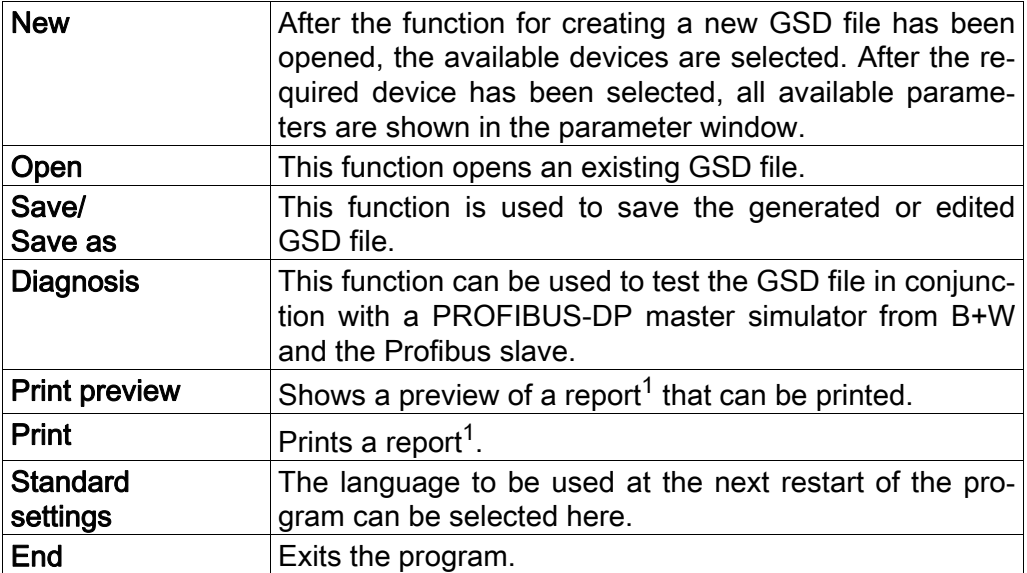

<sup>1</sup> The report contains additional information for programming the PLC (e. g. data type of the selected parameters).

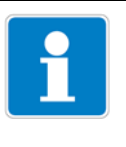

See Chapter 3.3.3 "Sample report", page 17

## <span id="page-18-0"></span>3.3.3 Example report

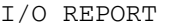

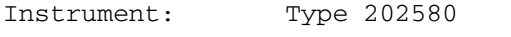

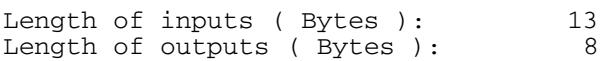

#### Inputs

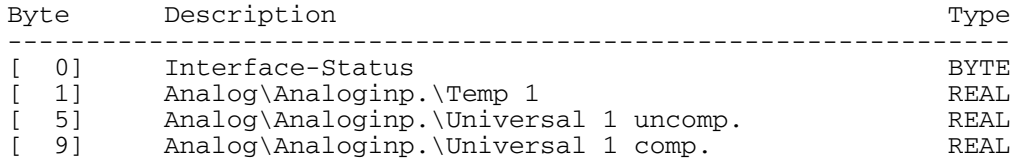

#### Outputs

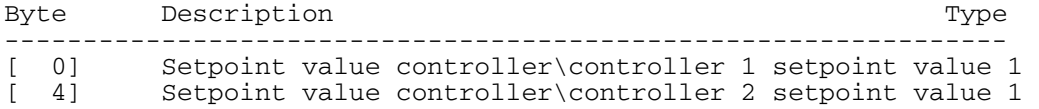

## <span id="page-19-0"></span>3.3.4 Configuration of a GSD file

```
202580.gsd
    GSD-File Gateway PROFIBUS-DP
 ; Type 202580
   ================================
 #Profibus_DP
                                                                                                          ; extended GSD-file is supported<br>; according to PNO directrive of 14.12.95
GSD Revision = 2
vendor_Name = "Manufacturer"<br>Model_Name = "Tipo 202580"<br>Revision = "Ausgabestand 2.0"
                                                                                                          ; name of the manufacturer<br>; name of the DP-instrument<br>; actual edition of the DP-instrument
 \frac{2}{1}dent_Number = 0x0DEE
                                                                                                          exact type designation of the
 DP-instrument
Protocol_Ident = 0<br>Station_Type = 0<br>FMS_supp = 0
                                                                                                          ;protocol characteristica PROFIBUS-DP
                                                                                                          ;prosiave<br>;DP-Slave<br>;DP-instrument only
\frac{1}{2} = \frac{1}{2}<br>Hardware_Release = "1.00"<br>Software_Release = "2.00"
                                                                                                          ", x-runstrum<br>
; actual edition of the hardware<br>
; actual edition of the software<br>
; the following baudrates are supported<br>
; 9.6 kBaud<br>
; 19.2 kBaud
\frac{3.6 \text{ } supp = 1}{19.2 \text{ } supp = 1}19.2 KBaud<br>31.25 kBaud (PA)<br>45.45 kBaud
 45.45_supp = 1
 93.75_supp = \overline{1}93.75 kBaud
 187.5_supp = 1<br>500_supp = 1
                                                                                                             \frac{187.5}{500}kBaud
                                                                                                                             kBaud
 1.5M_supp = 1
                                                                                                                  1.5MBaud
3M\_supp = 1
6M\_supp = 1\overline{\mathbf{3}}MRaud
                                                                                                                   6
                                                                                                                             MRaud
                                                                                                                1212M_supp = 1
                                                                                                                             MBaud
 MaxTsdr_9.6 = 60MaxTsdr_1^2 + 6031.25 kBaud (PA)
 MaxTsdr_45.45 = 60MaxTsdr_93.75 = 60<br>MaxTsdr_93.75 = 60<br>MaxTsdr_187.5 = 60<br>MaxTsdr_167.5 = 60<br>MaxTsdr_1.5M = 150<br>MaxTsdr_6M = 350<br>MaxTsdr_6M = 350<br>MaxTsdr_12M = 800
\text{Redundancy} = 0<br>Repeater_Ctrl_Sig = 1
                                                                                                          ; no redundant transmission
                                                                                                          Plug signal CNTR-P RS485;<br>Plug signals M24V and P24 V not
24v_Pins = 0<br>connected
 Implementation_Type = "SPC3";Application of ASIC SPC3
                                                                                                         ; *** Slave specific values ***<br>; Freeze-mode is not supported<br>; Sync-mode is not supported<br>; Automatic recognition of baudrate<br>; Set_Slave_Add is not supported<br>; Slave-Interval = 0.6 ms<br>; Modular station
 \text{Freeze}\_\text{Mode}\_\text{supp} = 0\text{Freeze_Mode\_supp} = 0<br>
\text{Sync\_Mode\_supp} = 0<br>
\text{Auto\_Bad\_supp} = 1<br>
\text{Set\_Slave\_Add\_supp} = 0<br>
\text{Min\_Slave\_interval} = 6<br>
\text{Modular\_Station} = 1<br>
\text{Max\_Module} = 6Max_Diag_Data_Len = 6Slave_Family = 0:Allgemein
                                                                                                          : *** Parameterization ***
 ; This lines are for locating PBC file, and initial data length.
 The contraction of the contractions of the contract and interaction and interaction of the contraction of the contraction of the contraction of the contraction of the contraction of the contraction of the contraction of t
,<br>User_Prm_Data = 0x00, 0x03, 0x03, 0x02, 0x13, 0x16, 0xBB, 0x04, 0x<br>0x9A, 0x04, 0x13, 0x16, 0xA0, 0x04, 0x23, 0x14, 0x71, 0x04, 0x23,<br>0x14, 0x73, 0x04<br>Max_Input_Len = 13
                                                                                                                                              0x13, 0x16, \
                                                                                            Pagina 1
```
a da a a alcord

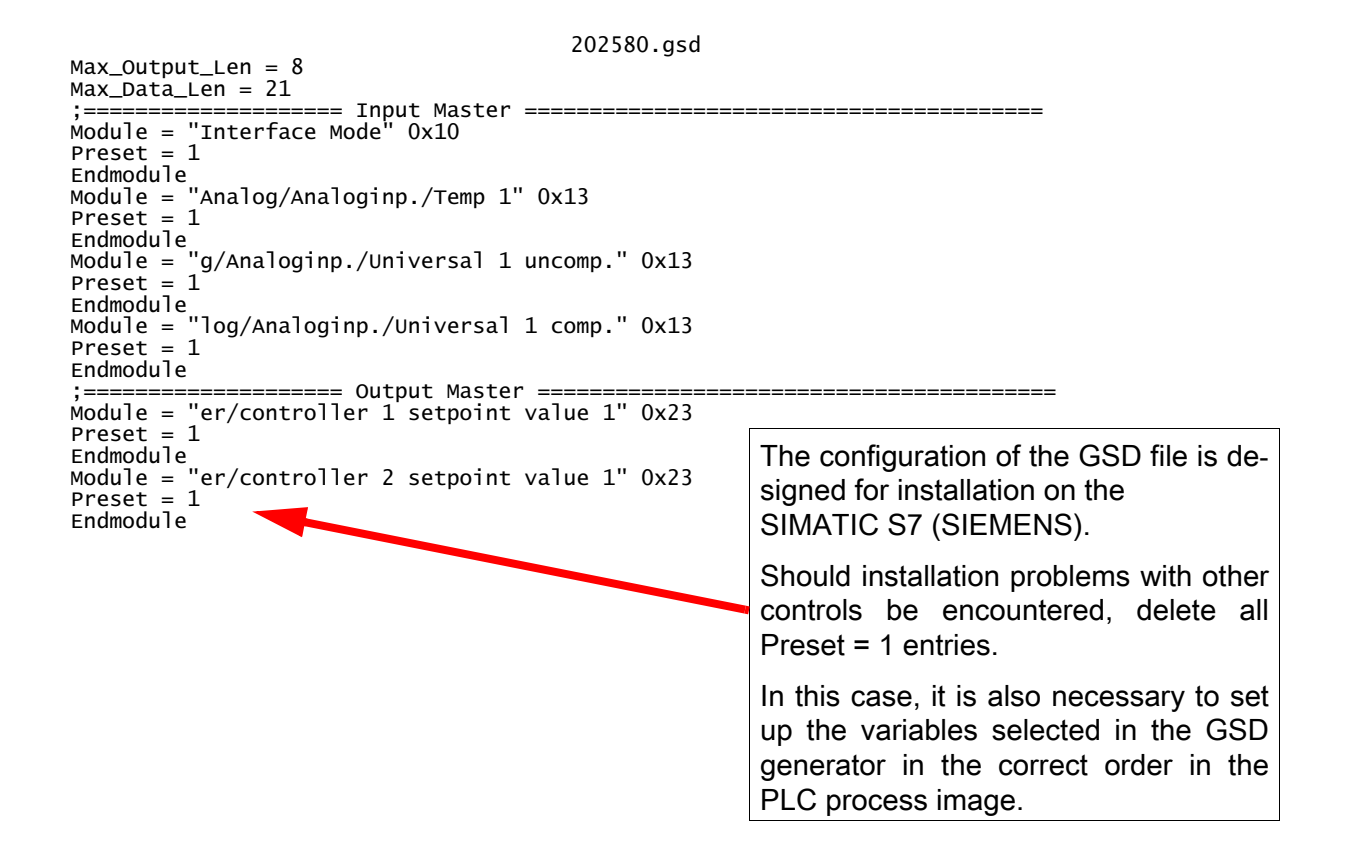

### Parameter selection

When an existing file has been opened or a new file created, all available parameters are shown in the parameter window.

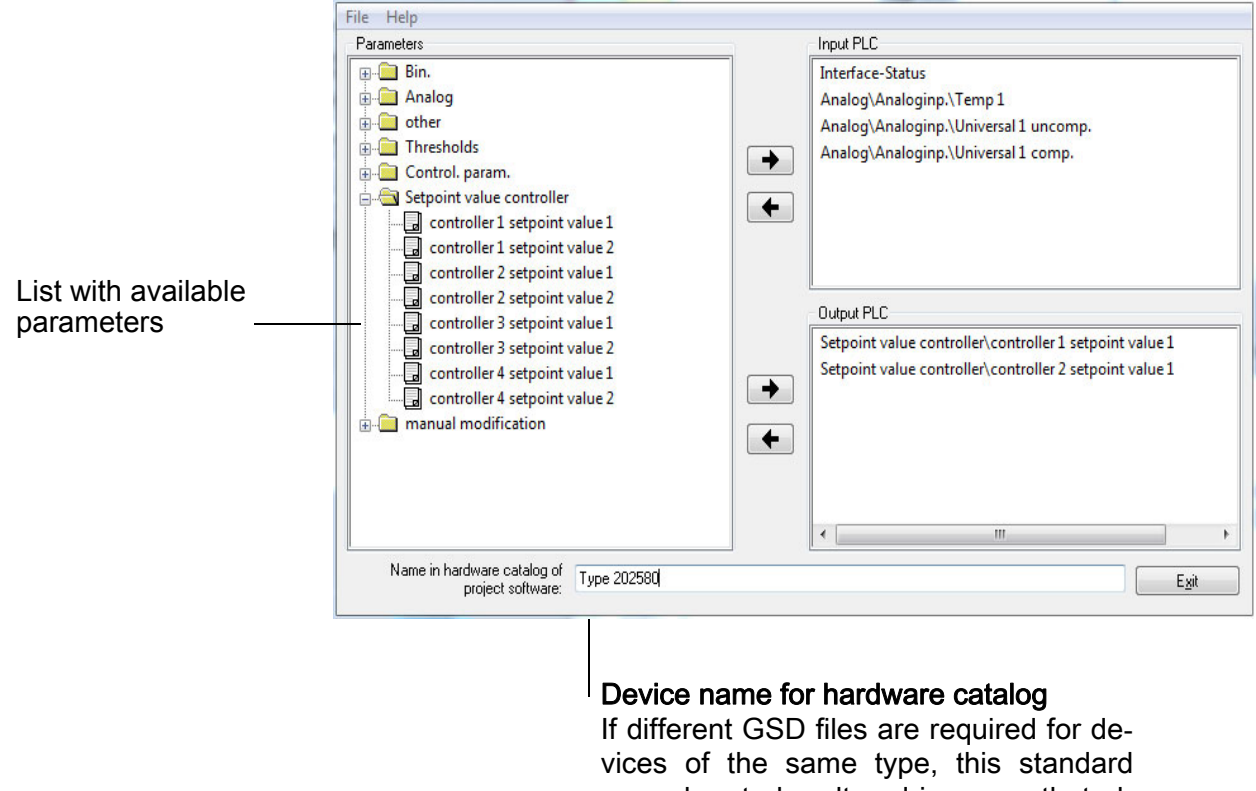

name has to be altered in a way that allows unambiguous assignment of the PROFIBUS master in the hardware configuration.

### Parameter addition or deletion

Using the arrow keys  $\rightarrow$  and  $\leftarrow$  , parameters can be moved from the input window to the output window (and back).

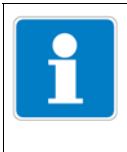

The "Interface status" parameter automatically appears in the input window and cannot be deleted.

#### Configuration data (user level)

The device's user level parameters are kept in the Configuration folder. These parameters may not be written cyclically by the PLC without end, because the corresponding memory modules of the multichannel measuring instrument have been designed for a limited number of write cycles (approx. 1 000 000).

# <span id="page-22-0"></span>3.4 Connection example

# <span id="page-22-1"></span>3.4.1 Type 202580

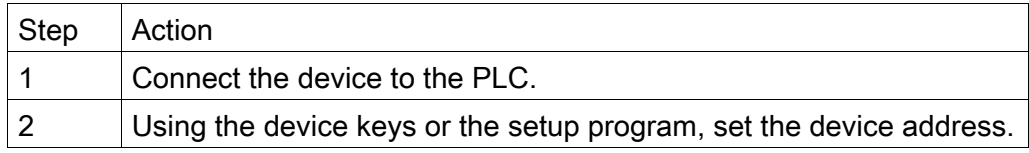

## <span id="page-22-2"></span>3.4.2 GSD generator

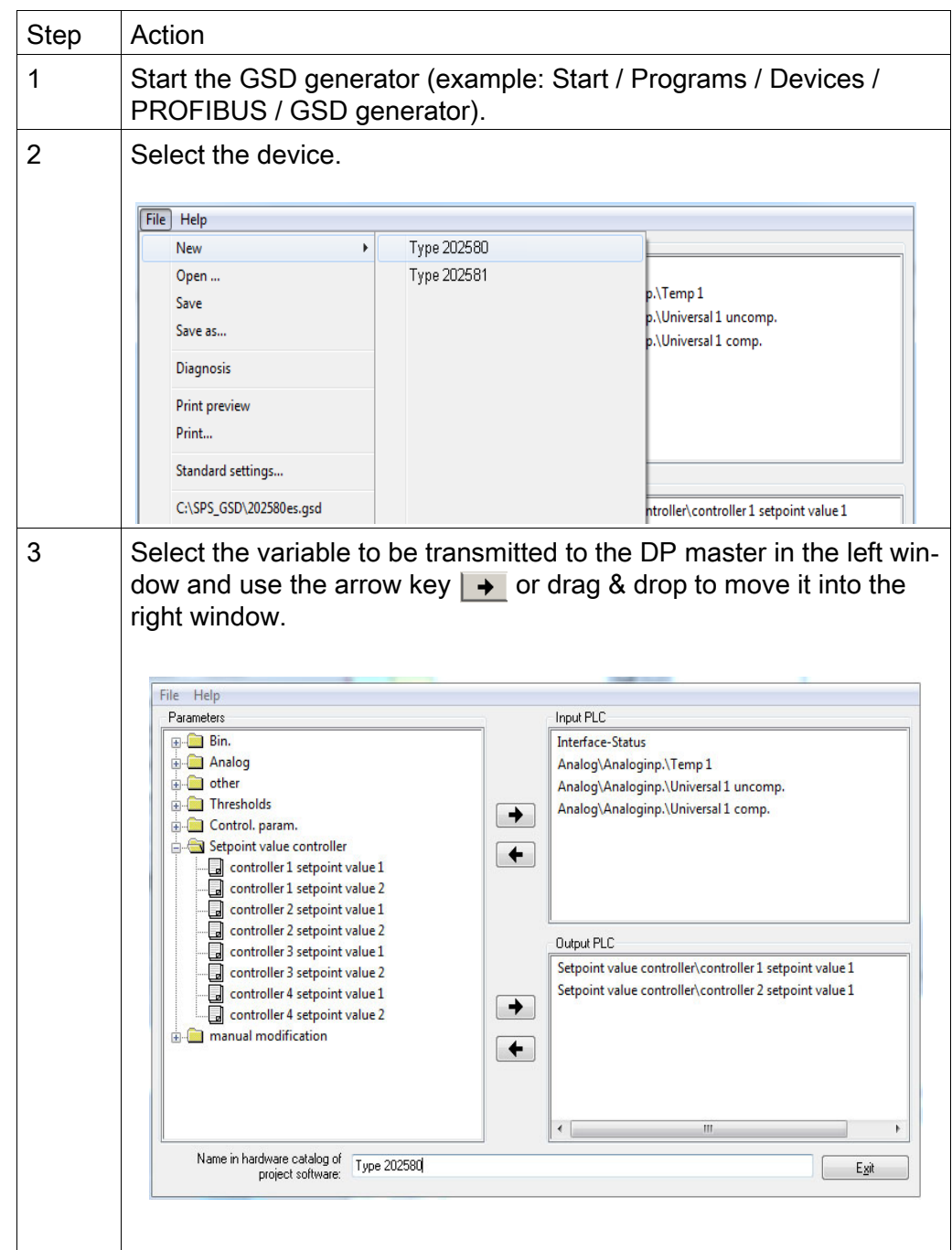

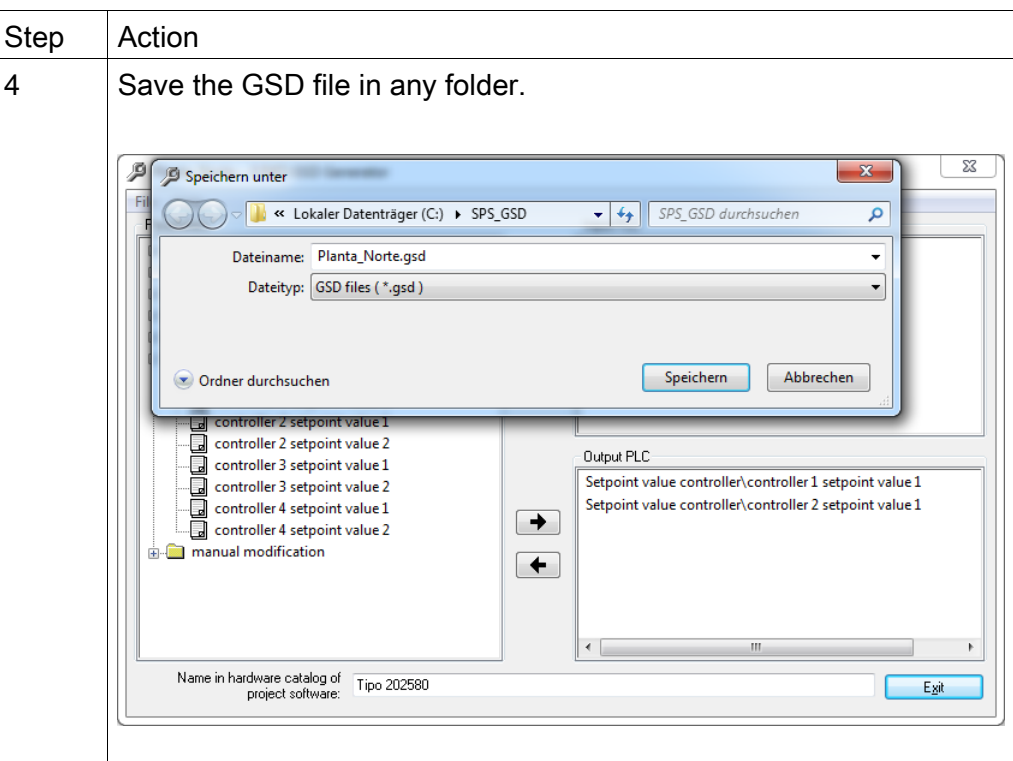

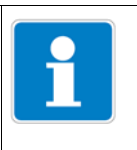

If SIMATIC S7 from SIEMENS is used for project design, the names in the GSD file must not be longer than 8 characters.

## <span id="page-24-0"></span>3.4.3 PLC configuration

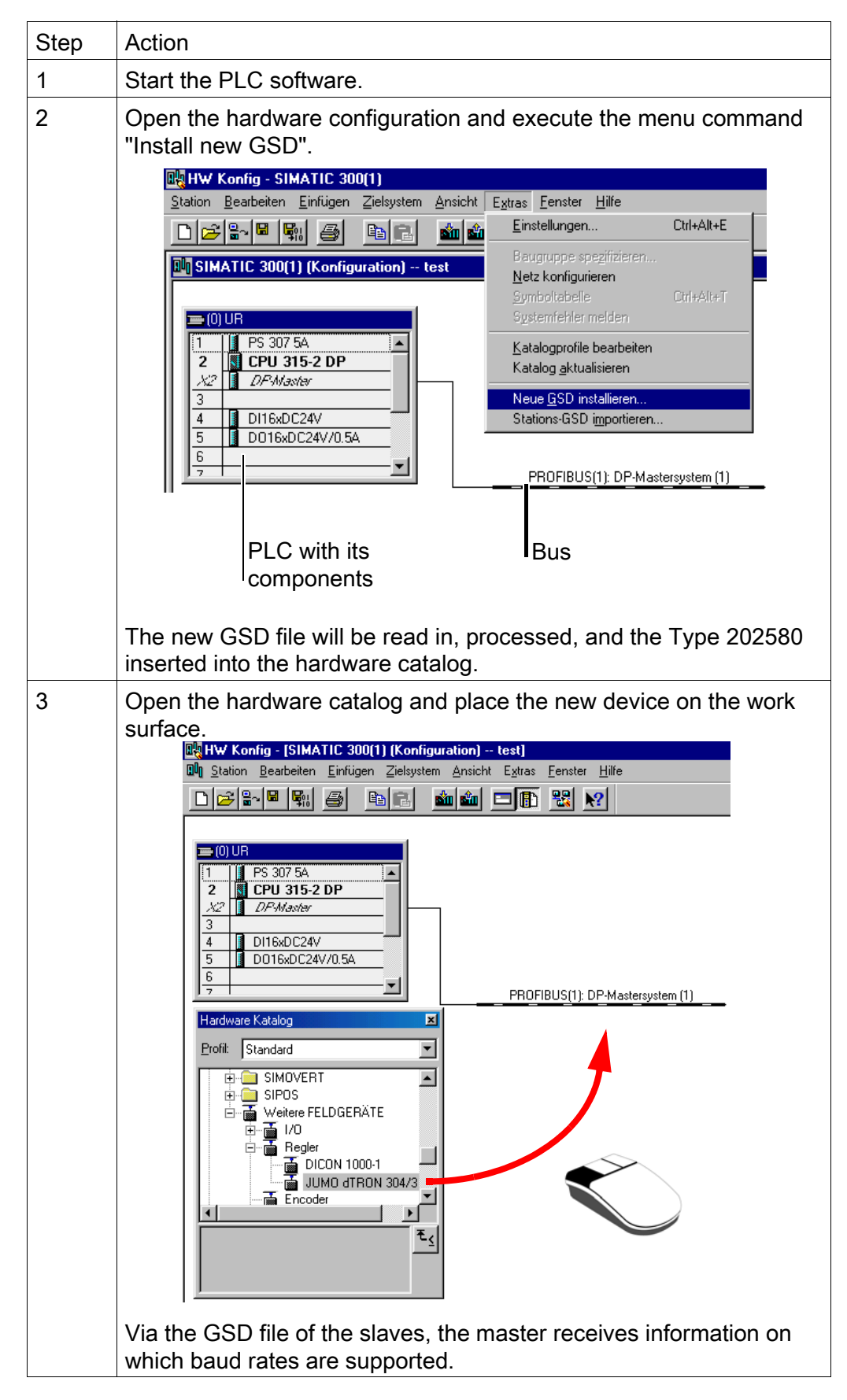

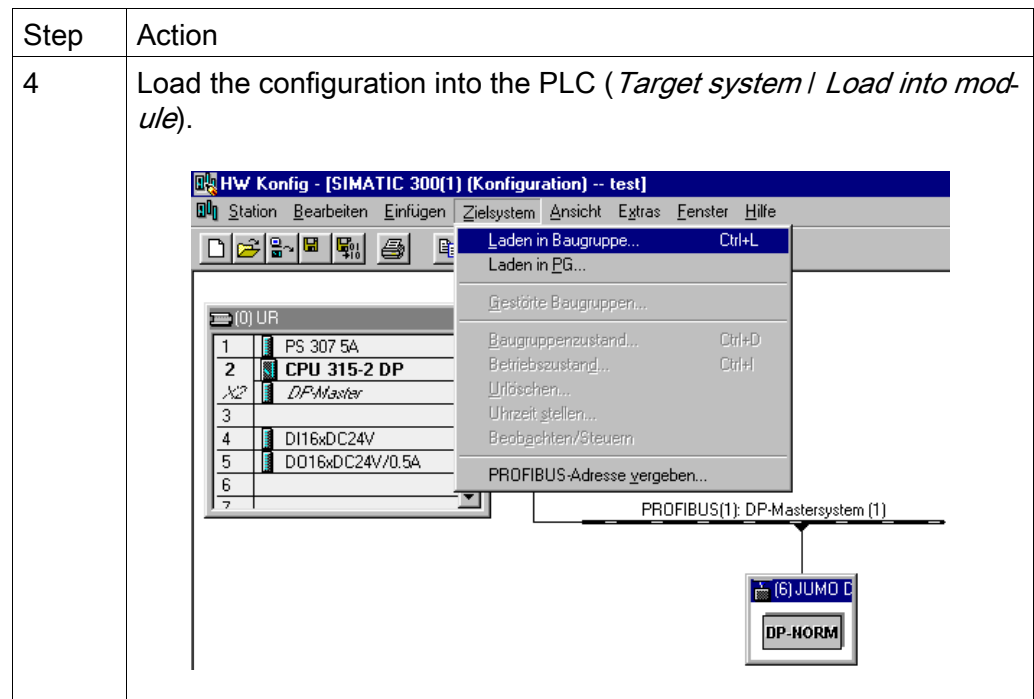

If a device with PROFIBUS-DP interface is operated on a master system (PLC), suitable error analysis routines should be provided in the master system. In conjunction with a SIMATIC S7, installation of the OB86 in the PLC is recommended, so that failure of a PROFIBUS-DP device can be detected and analyzed.

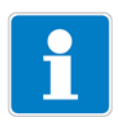

The "Interface status" parameter automatically appears in the input window and cannot be deleted.

<span id="page-26-0"></span>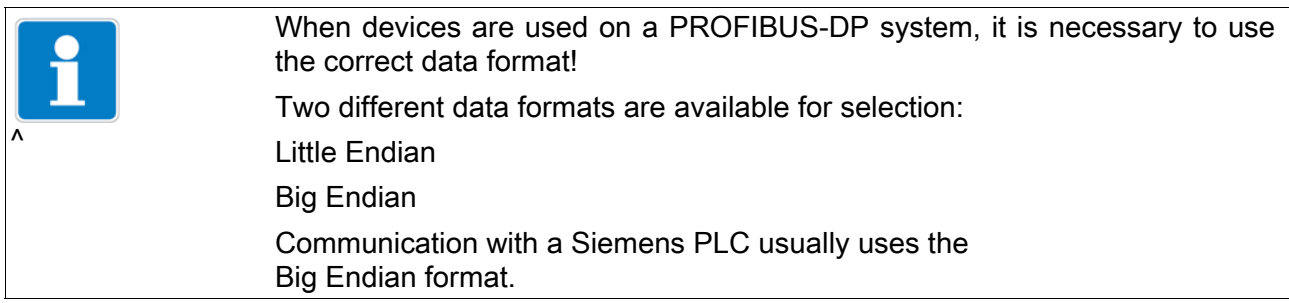

## <span id="page-26-1"></span>4.1 Integer values

<span id="page-26-3"></span>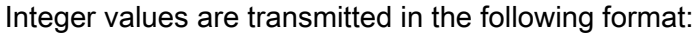

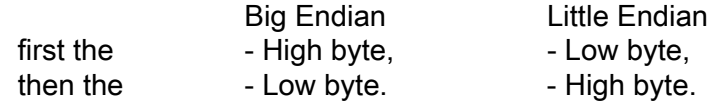

## <span id="page-26-2"></span>4.2 Floating-point values/real values

Floating-point values/real values are stored in the device in the IEEE-754 standard format (32-bit).

### Single-precision floating-point format (32-bit) to Standard IEEE 754

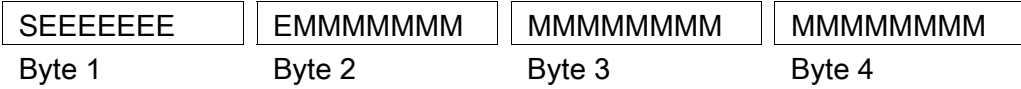

S - Sign bit (Bit 31)

E - Exponent in the twos complement (Bit 23 to Bit 30)

M - 23-bit normalized mantissa (Bit 0 to Bit 22)

Example:

Calculation of the real number from the sign, exponent, and mantissa.

Byte  $1 = 40h$ , Byte  $2 = F0$ , Byte  $3 = 0$ , Byte  $4 = 0$ 

40F00000h = 0100 0000 1111 0000 0000 0000 0000 0000b

 $S = 0$  $E = 100 0000 1$ M = 111 0000 0000 0000 0000 0000 Value =  $-1^S \cdot 2^{Exponent-127} \cdot (1 + M_{b22} \cdot 2^{-1} + M_{b21} \cdot 2^{-2} + M_{b20} \cdot 2^{-3} + M_{b19} \cdot 2^{-4} + ...)$ Value =  $-1^0 \cdot 2^{129-127} \cdot (1 + 1 \cdot 2^{-1} + 1 \cdot 2^{-2} + 1 \cdot 2^{-3} + 0 \cdot 2^{-4})$ Value =  $1 \cdot 2^2 \cdot (1 + 0.5 + 0.25 + 0.125 + 0)$ Value =  $1 \cdot 4 \cdot 1.875$ Value =  $7.5$ 

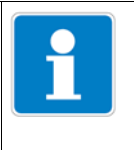

The order in which the individual bytes are transmitted depends on the data format set in the configuration.

After/before transmission from/to the device, the bytes for the floating-point value must be interchanged accordingly.

## Big Endian

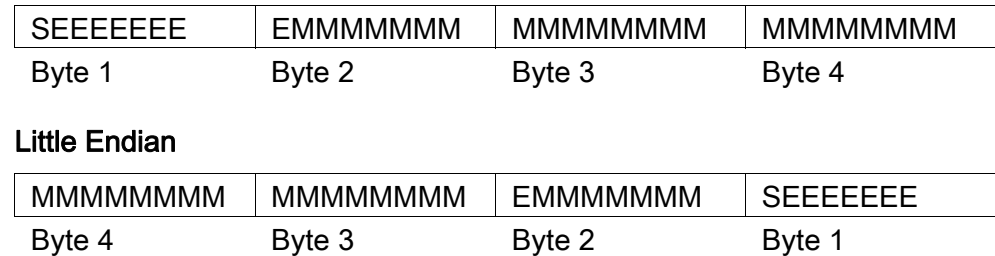

## <span id="page-28-1"></span><span id="page-28-0"></span>5.1 Location of the interface

Expansion slot COM 2 is provided for the PROFIBUS-DP interface. If the multichannel measuring instrument is to be equipped with a PROFIBUS-DP interface as standard, this must be stated in the order details.

If your device is not equipped with a PROFIBUS-DP interface (part no. 00581173), it can be retrofitted.  $\Rightarrow$  Operating manual B 202580.0

 $\Rightarrow$  Installation instructions B 202580.4 or B 202581.4

 $\Rightarrow$  Type sheet T 202580 or T 202581

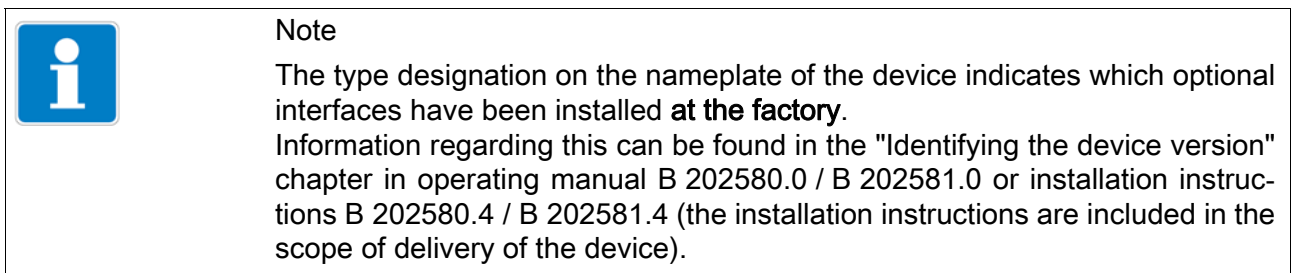

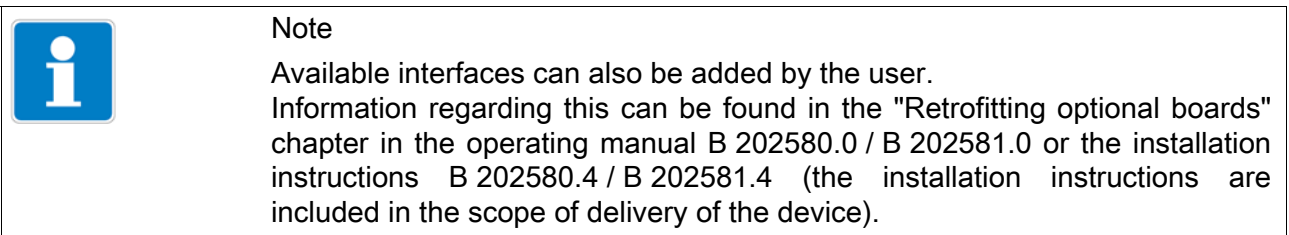

## <span id="page-29-0"></span>5.1.1 Overview of connections

The PROFIBUS-DP interface must be installed in the COM 2 expansion slot. Type 202580

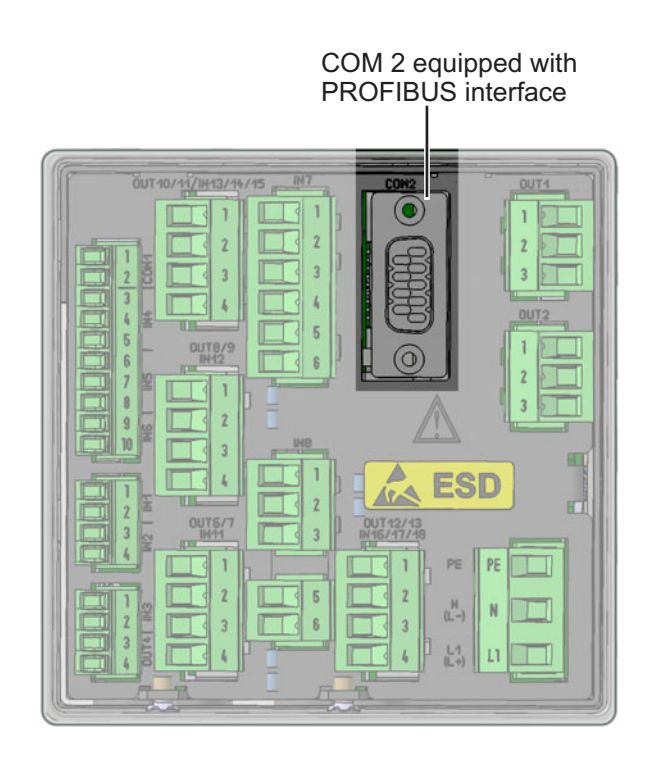

## Type 202581

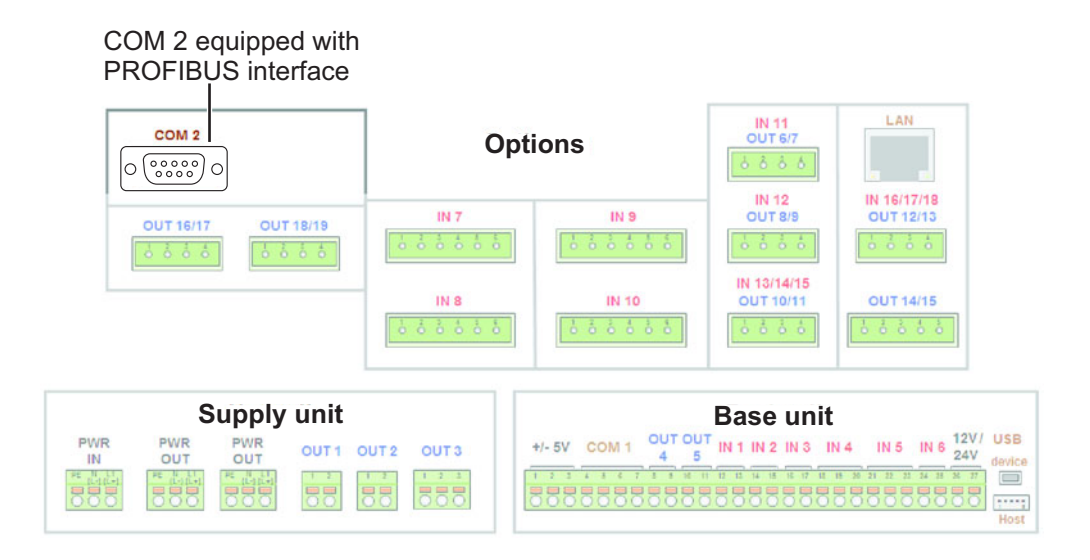

# <span id="page-30-0"></span>5.1.2 PIN assignment - PROFIBUS-DP interface

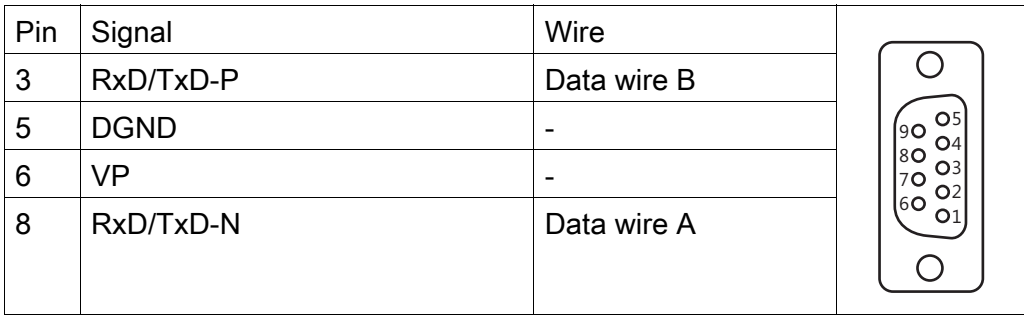

## <span id="page-31-0"></span>5.2 Configuring the interface

The parameters of the PROFIBUS interface are set in the configuration:

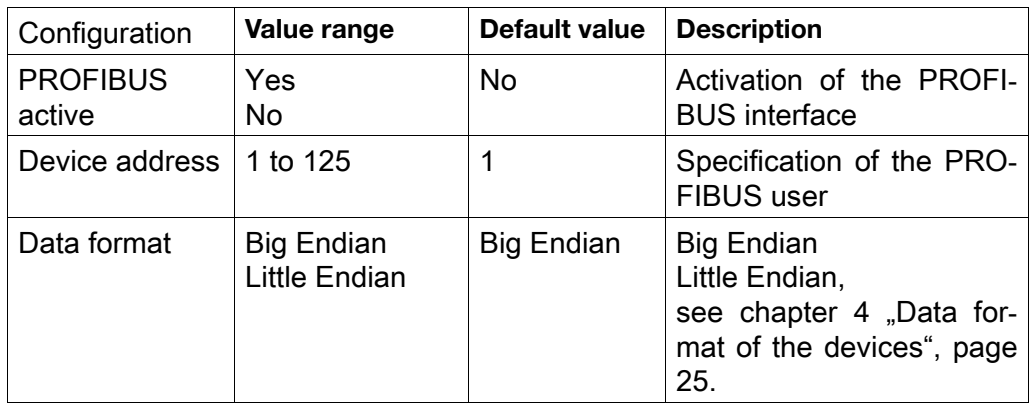

Open: Device menu -> Configuration -> PROFIBUS\_DP

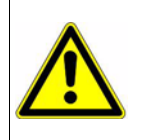

Changing the device address via the bus is not supported by the device! The baud rate is determined automatically (max. 12 MBit/s).

## <span id="page-31-1"></span>5.3 Diagnostic and status messages

If faults occur during communication with the device, appropriate error messages appear on the display. In addition, the binary signal "PROFIBUS error" is set to true for the duration of the error.

This binary signal is selected via:

Binary selection -> Alarms & internal signals -> PROFIBUS error

When PROFIBUS errors occur, the wiring, device address, and operation of the PROFIBUS master (PLC) must be checked.

## <span id="page-31-2"></span>5.3.1 Behavior when malfunctions occur

If a fault occurs during communication, all values transmitted prior to the fault are retained in the device.

## <span id="page-31-3"></span>5.4 Timeframe for data processing

The device processes interface data cyclically in a timeframe of 250 ms.